# **How Do I Clean My Data Using SAS** Programming? Ask the Expert

Jacqueline Johnson, Principal Analytical Training Consultant

Copyright © SAS Institute Inc. All rights reserved.

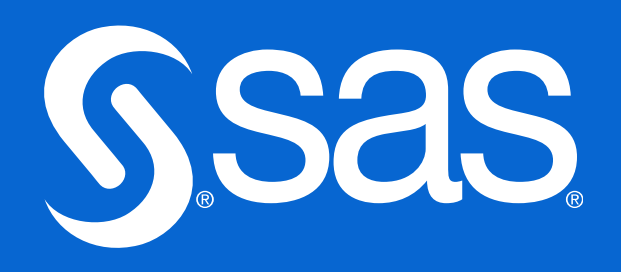

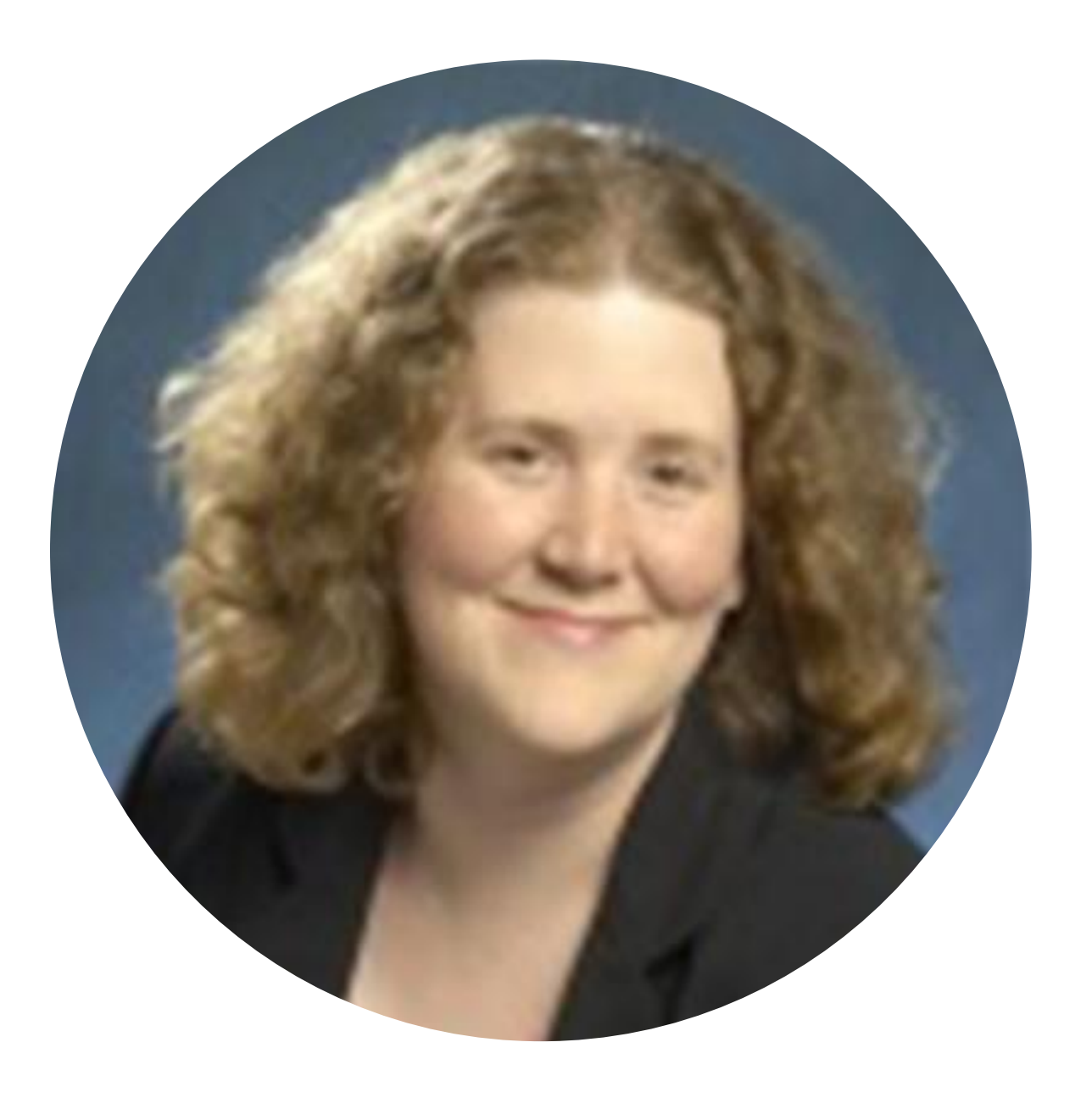

### Jacqueline Johnson **Principal Analytical Training Consultant**

Jacqueline Johnson works with faculty at academic campuses around the country conducting software training to develop the future analytics workforce. Prior to joining SAS, she focused on statistical analyses of clinical trials data, including as a biostatistics faculty member in a medical school and a biostatistician in the pharmaceutical industry. Jacqueline has taught with SAS in commercial and academic settings for 15 years.

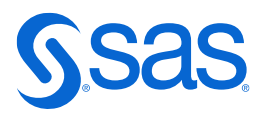

# **How Do I Clean My Data Using SAS** Programming? Ask the Expert

Jacqueline Johnson, Principal Analytical Training Consultant

Copyright © SAS Institute Inc. All rights reserved.

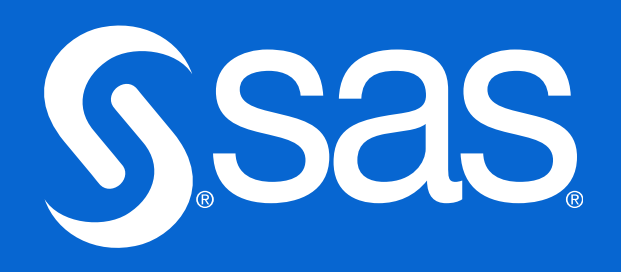

# **What Is Data Cleaning?**

- Data cleaning involves:
	- verifying that the raw data was entered accurately into a dataset.
	- checking that character variables contain only valid values.
	- checking that numeric values are within predetermined ranges.
	- checking for missing values for variables where complete data is expected.
	- $-$  checking for duplicate data entries, eliminating duplicate data entries, or both.

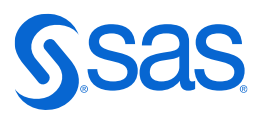

# **What Is Data Cleaning? (cont.)**

- Data cleaning involves:
	- checking for uniqueness of certain values such as patient IDs.
	- checking for invalid date values.
	- checking for a unique identifier (such as ID) in multiple SAS data sets.
	- standardizing character values such as company names or addresses.
	- $-$  ensuring that certain text value conform to a standard pattern (such as zip codes or phone numbers).
	- correcting errors that were found.
	- creating integrity constraints and audit trails.

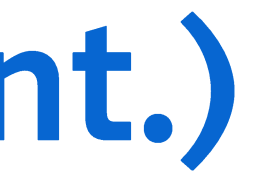

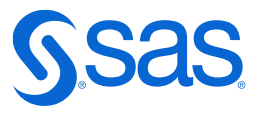

### **Example: Checking Values of Character Variables**

#### **Listing of data set Patients Note: Data set sorted by Patno**

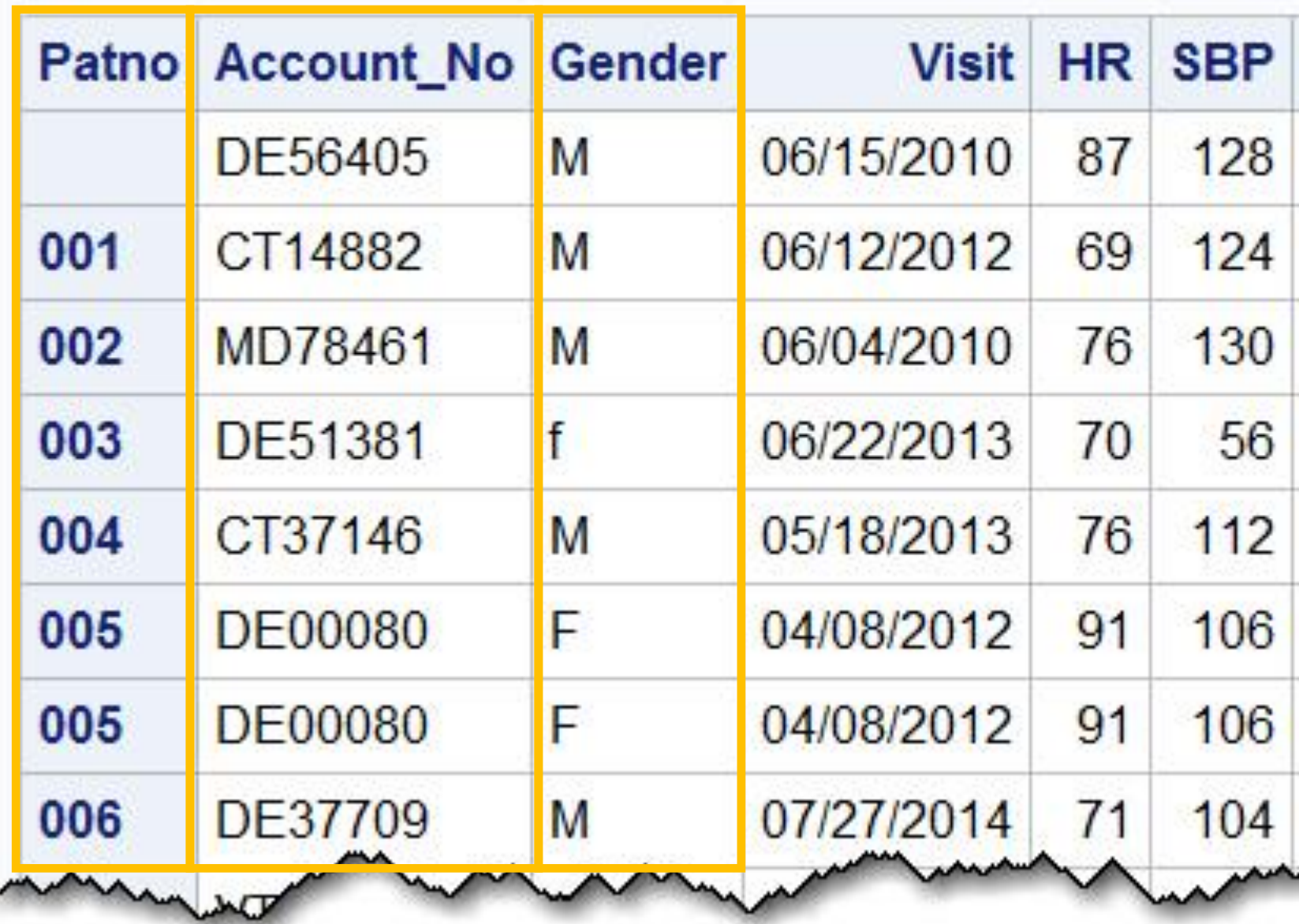

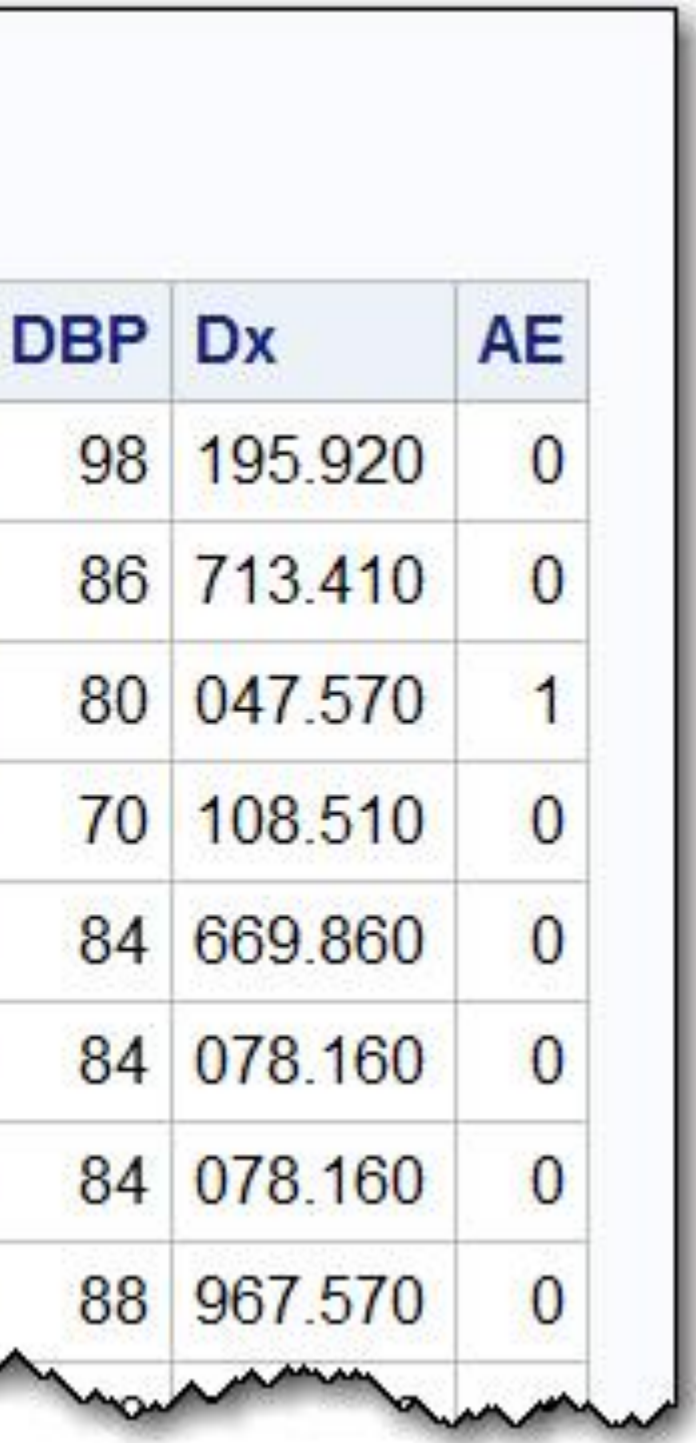

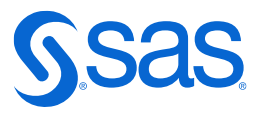

### #1 Using PROC FREQ to Detect Character Data Errors

```
data Check_Char;
   set clean.Patients(keep=Patno Account_No Gender); 
   length State $ 2; 
   State = Account_No; 
run;
proc freq data=Check_Char; 
   tables Gender State / nocum nopercent; 
run;
```
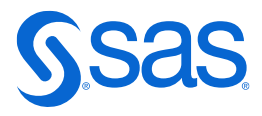

## #1 Output from PROC FREQ

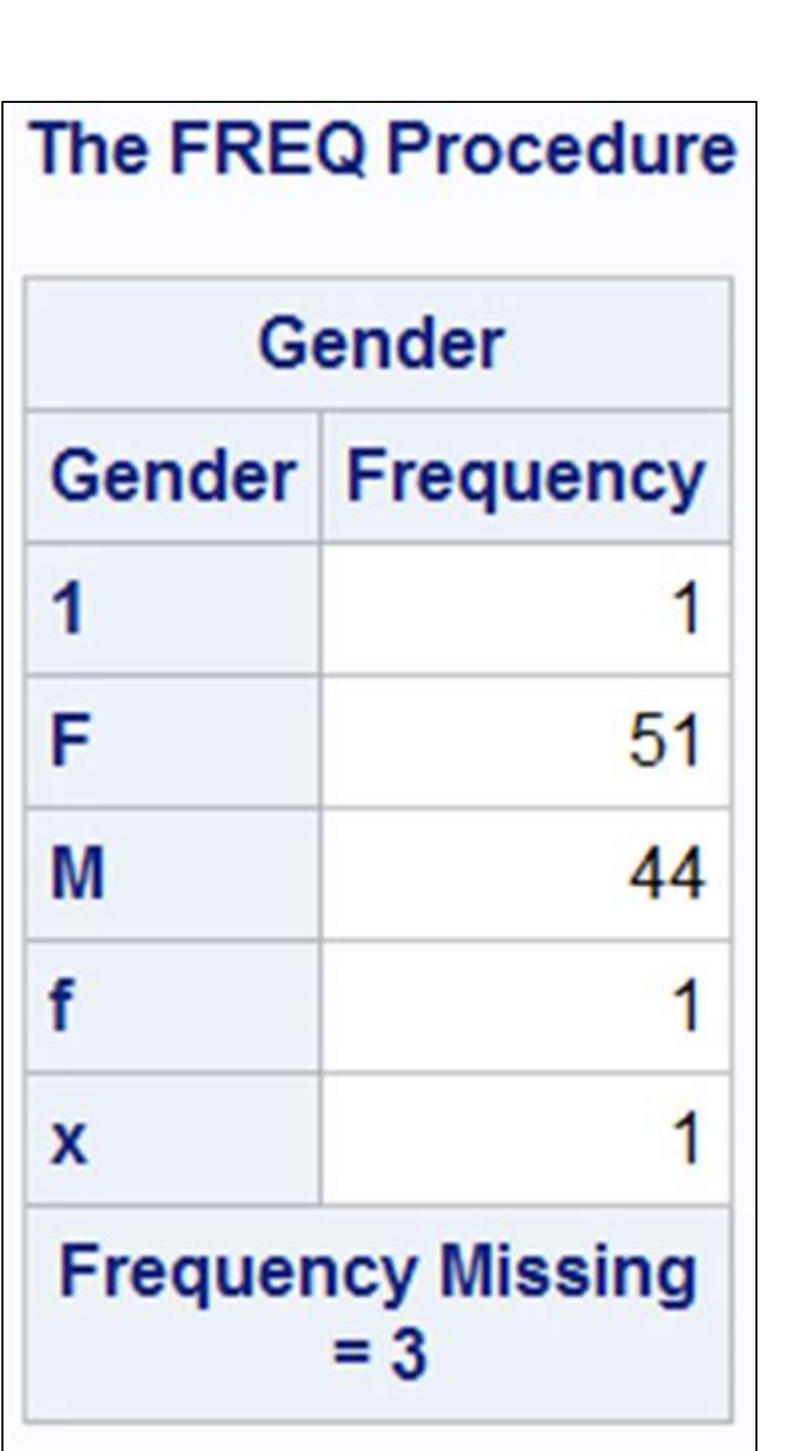

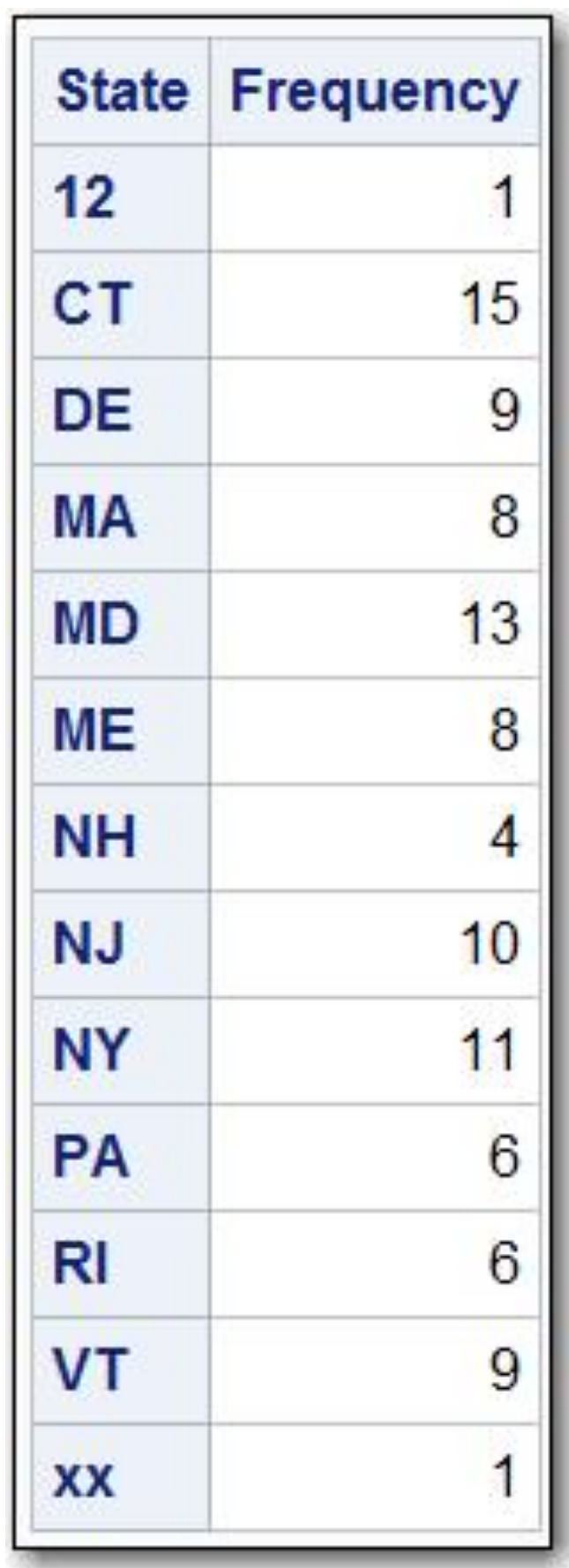

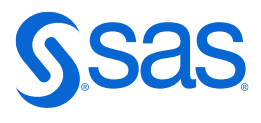

### #2 Using the DATA Step to Detect Character Data Errors

```
data _null_;
   file print;
   set clean.Patients(keep=Patno Gender Account_No);
  length State $ 2;
  State = Account_No;
   *Checking value of Gender;
   if missing(Gender) then put 
      "Patient " Patno "has a missing value for Gender";
  else if Gender not in ('M','F') then put "Patient number "
       Patno "has an invalid value for Gender: " Gender;
   *Checking for invalid State abbreviations;
   if State not in ('NJ','NY','PA','CT','DE','VT','NH',
       'ME','RI','MA','MD') then put
"Patient number " Patno "has an invalid State code: " State; run;
```
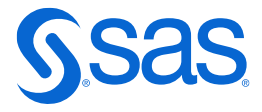

### #2 Using the DATA Step to Detect Character Data Errors

#### **Invalid Gender or State Codes**

Patient number 008 has an invalid value for Gender: f Patient 027 has a missing value for Gender Patient number 039 has an invalid State code: 12 Patient number 041 has an invalid State code: XX Patient 055 has a missing value for Gender Patient 058 has a missing value for Gender Patient number 088 has an invalid value for Gender: x Patient number 095 has an invalid value for Gender: 1

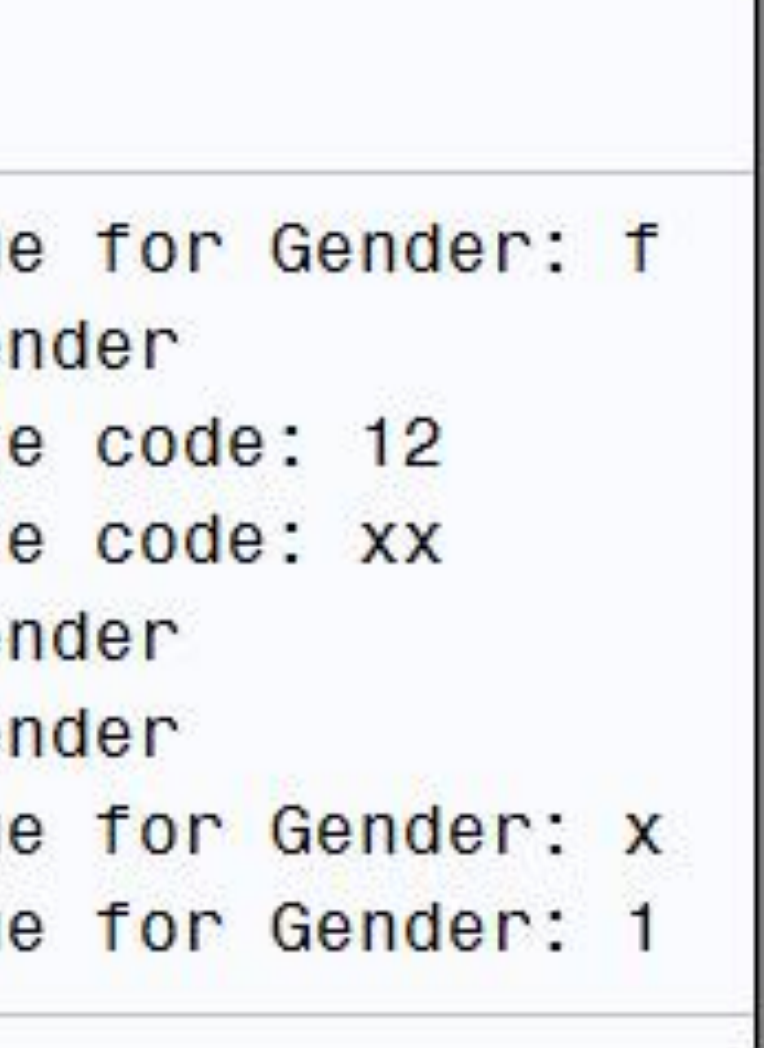

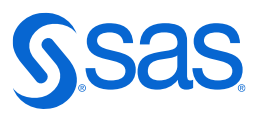

## #3 Using the PRINT Procedure to List Invalid Values

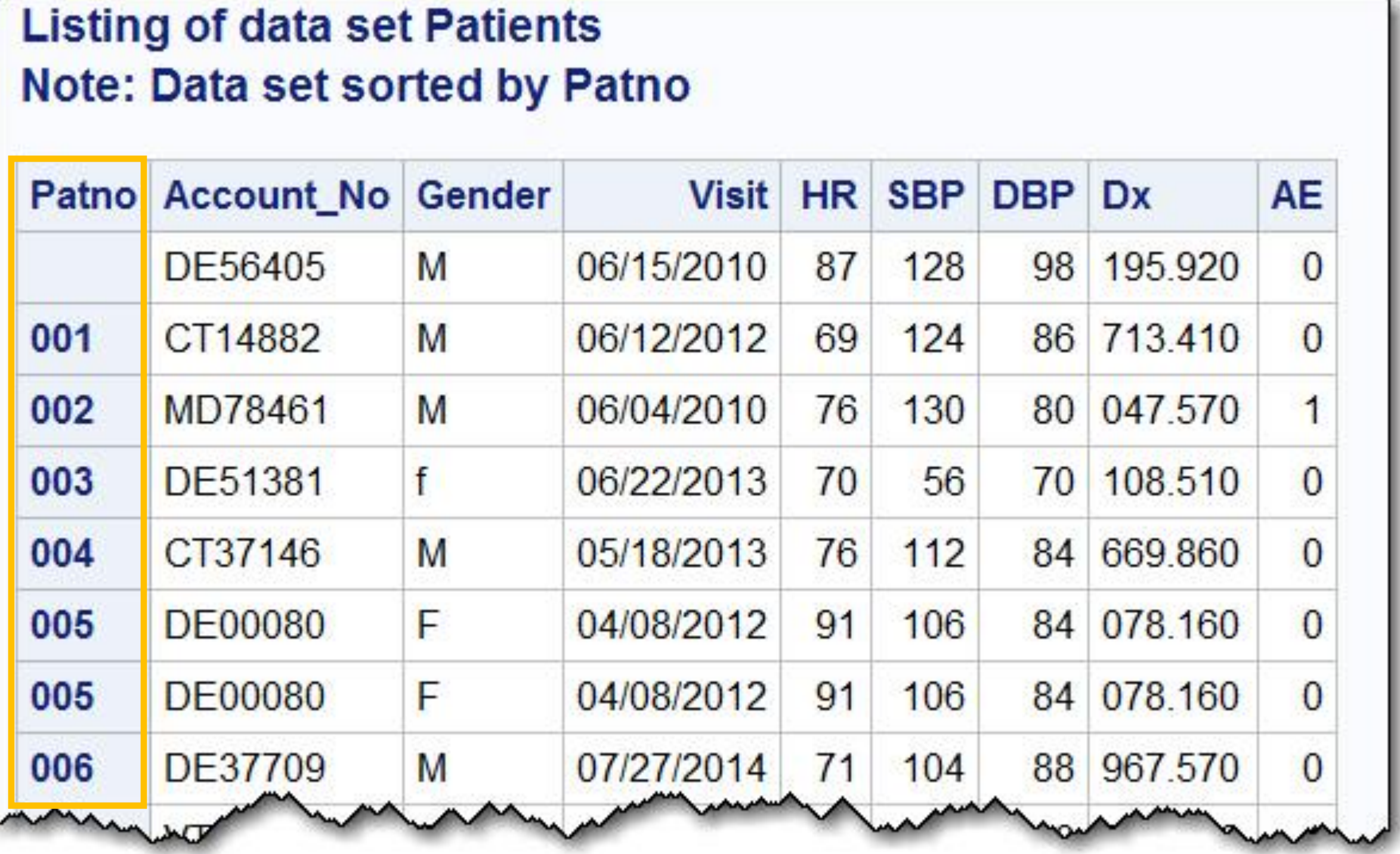

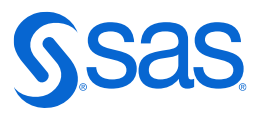

## #3 Checking the Patient Numbers

- The patient numbers are three digits and are stored as character data.
- You can use the NOTDIGIT function to test for invalid patient numbers.

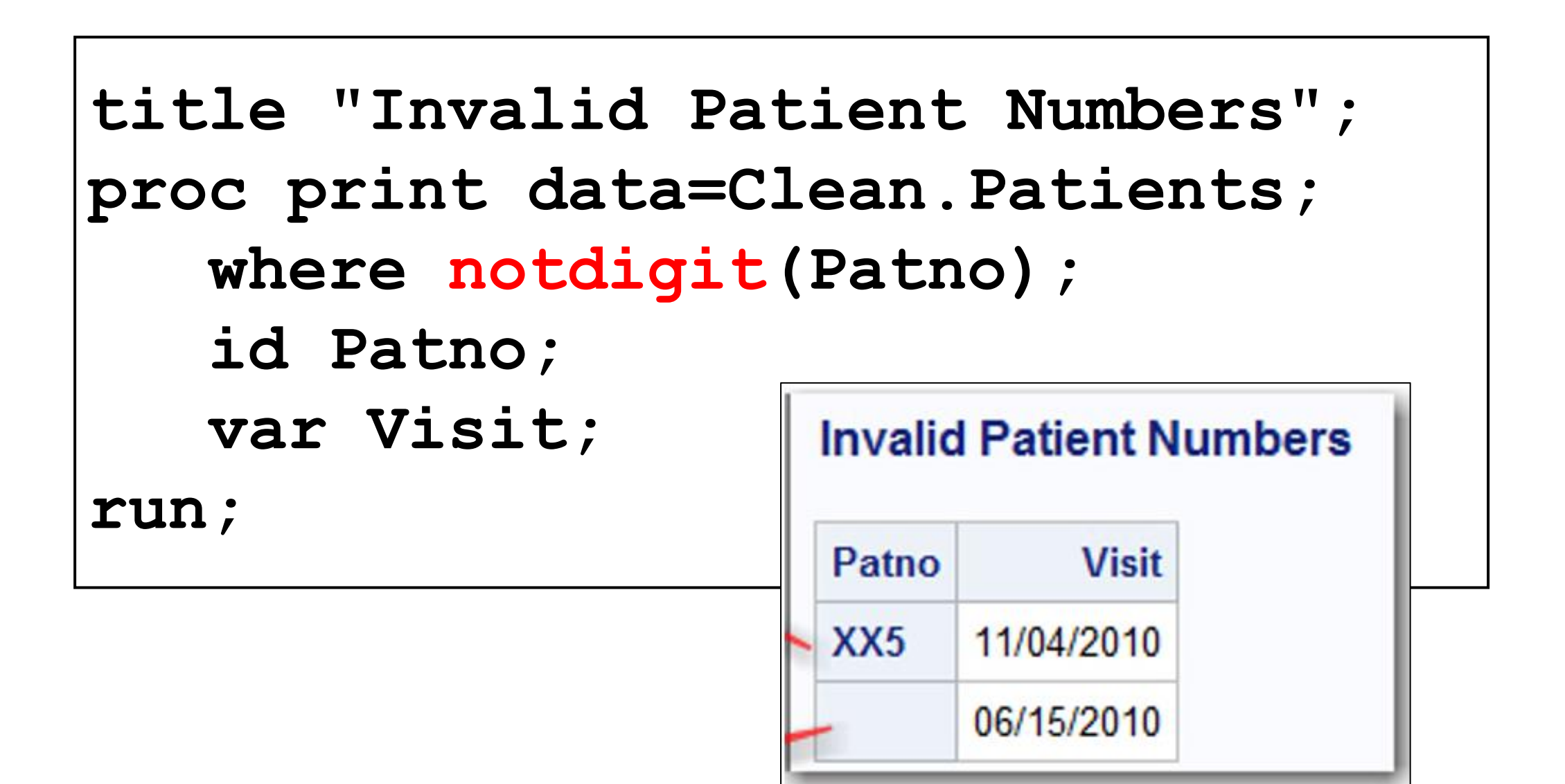

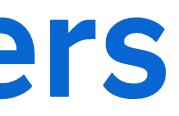

### **Other NOT Functions Function** Notalpha Notalnum Notpunct Notspace Notalpha

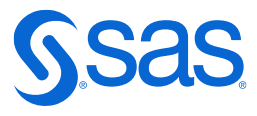

### #4 Using PROC FORMAT to Check for Invalid Values

**proc format; value \$Gender\_Check 'M','F' = 'Valid' ' ' = 'Missing' other = 'Error'; run; proc freq data=Clean.Patients; tables Gender / nocum nopercent; format Gender \$Gender\_Check.;** Gender **run;Error** 

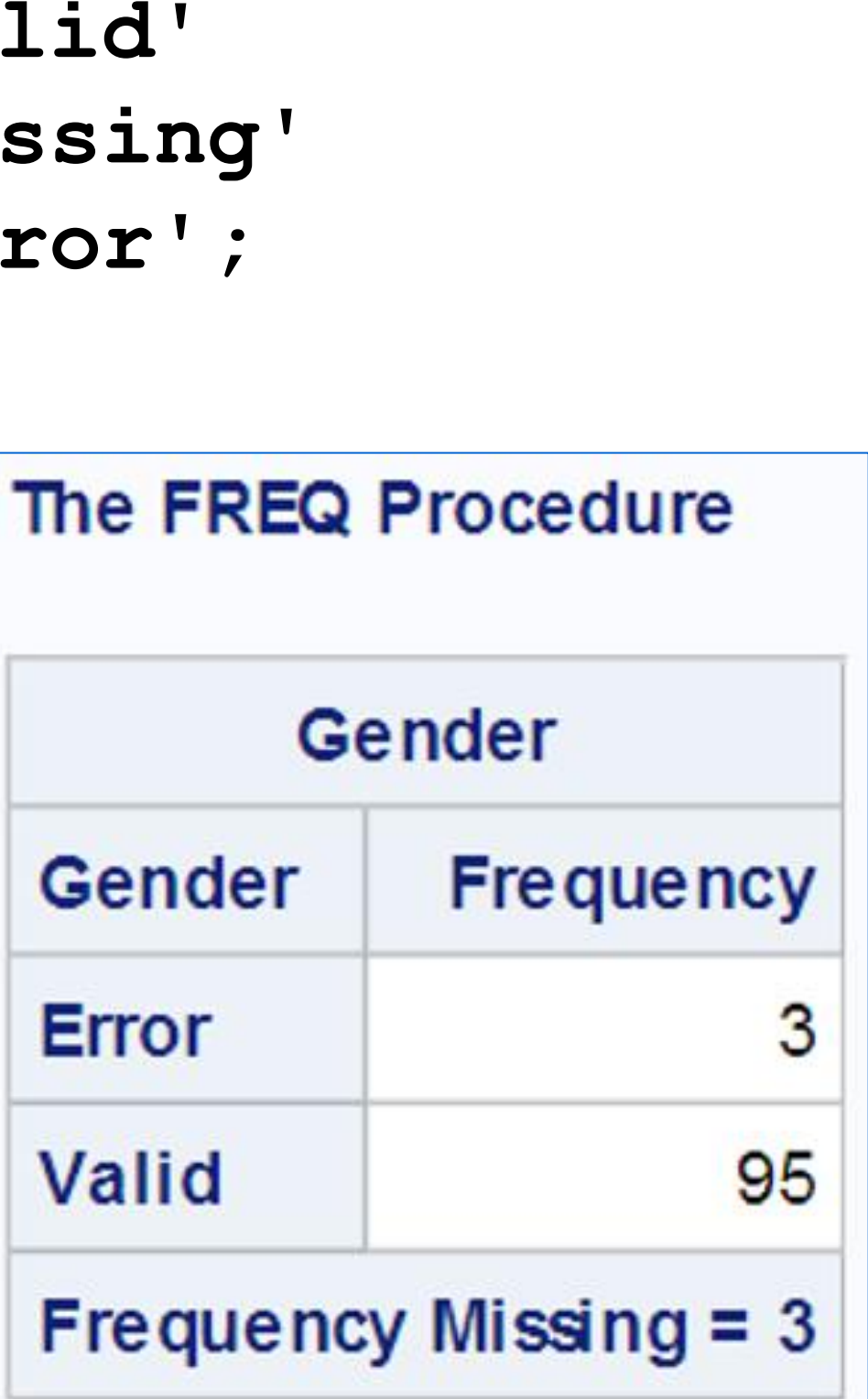

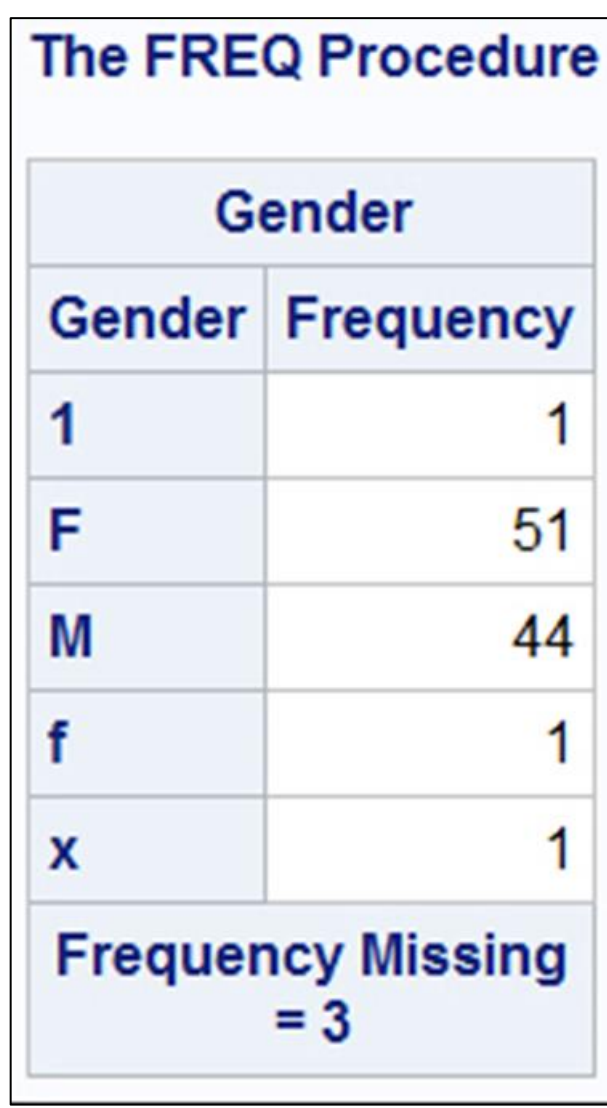

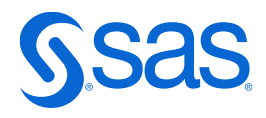

### #4 Using PROC FORMAT to Check for Invalid Values

```
proc format;
   value $Gender_Check 'M','F' = 'Valid'
                       ' ' = 'Missing'
                       other = 'Error';
run;
data null;
   set Clean.Patients(keep=Patno Gender);
   file print;
   if put(Gender,$Gender_Check.) = 'Missing' then put
      "Missing value for Gender for patient " Patno;
   else if put(Gender,$Gender_Check.) = 'Error' then put
      "Invalid value of " Gender "for Gender for patient " Patno;
run;
```
- 
- 
- 

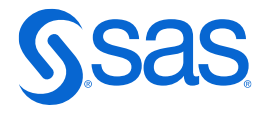

### #4 Using PROC FORMAT to Check for Invalid Values

#### **Listing Invalid Values of Gender**

Invalid value of f for Gender for patient 003 Missing value for Gender for patient 027 Missing value for Gender for patient 055 Missing value for Gender for patient 058 Invalid value of x for Gender for patient 088 Invalid value of 1 for Gender for patient 095

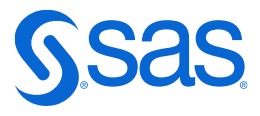

### **Example: Checking Values of Numeric Variables**

#### **Listing of data set Patients Note: Data set sorted by Patno**

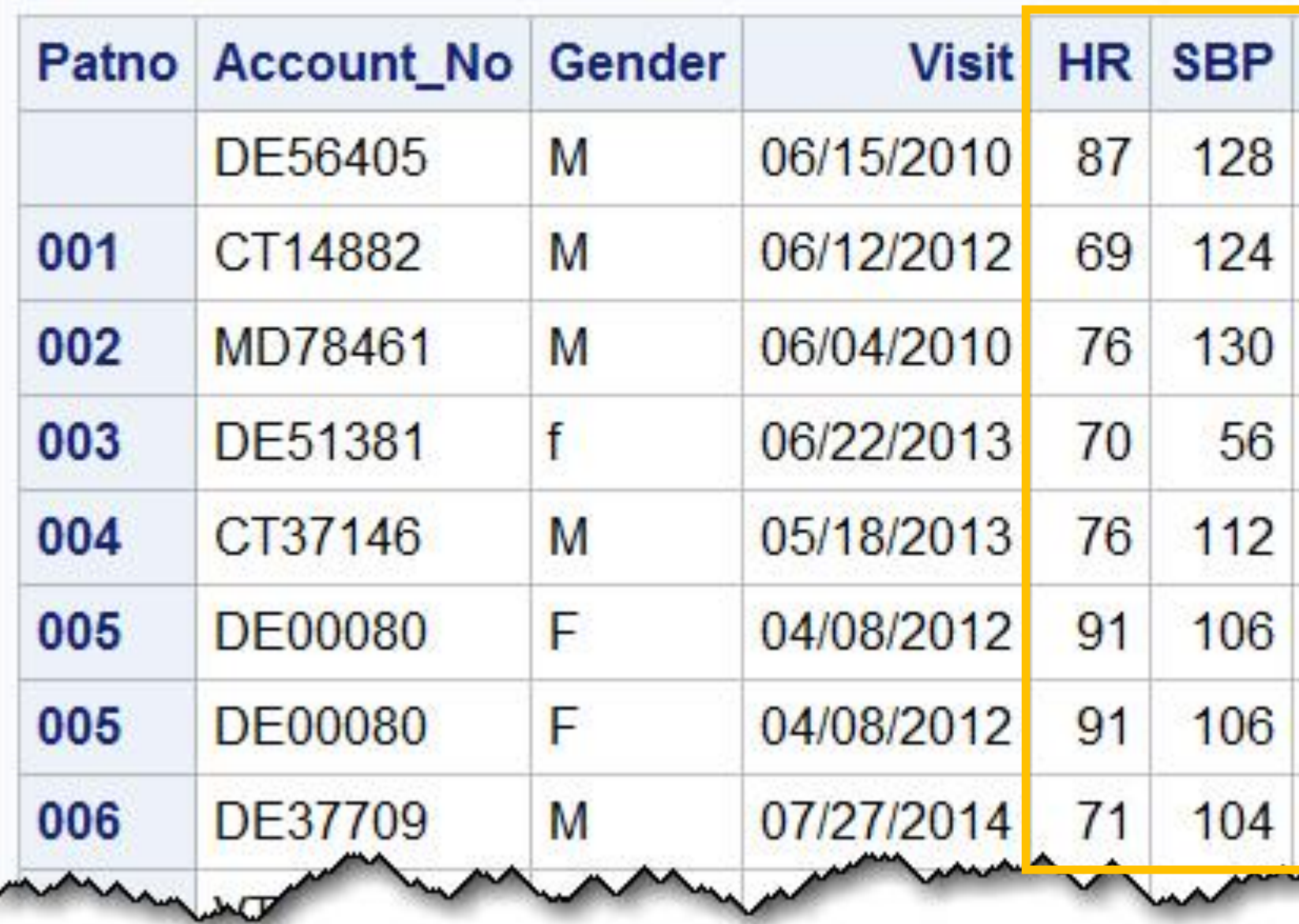

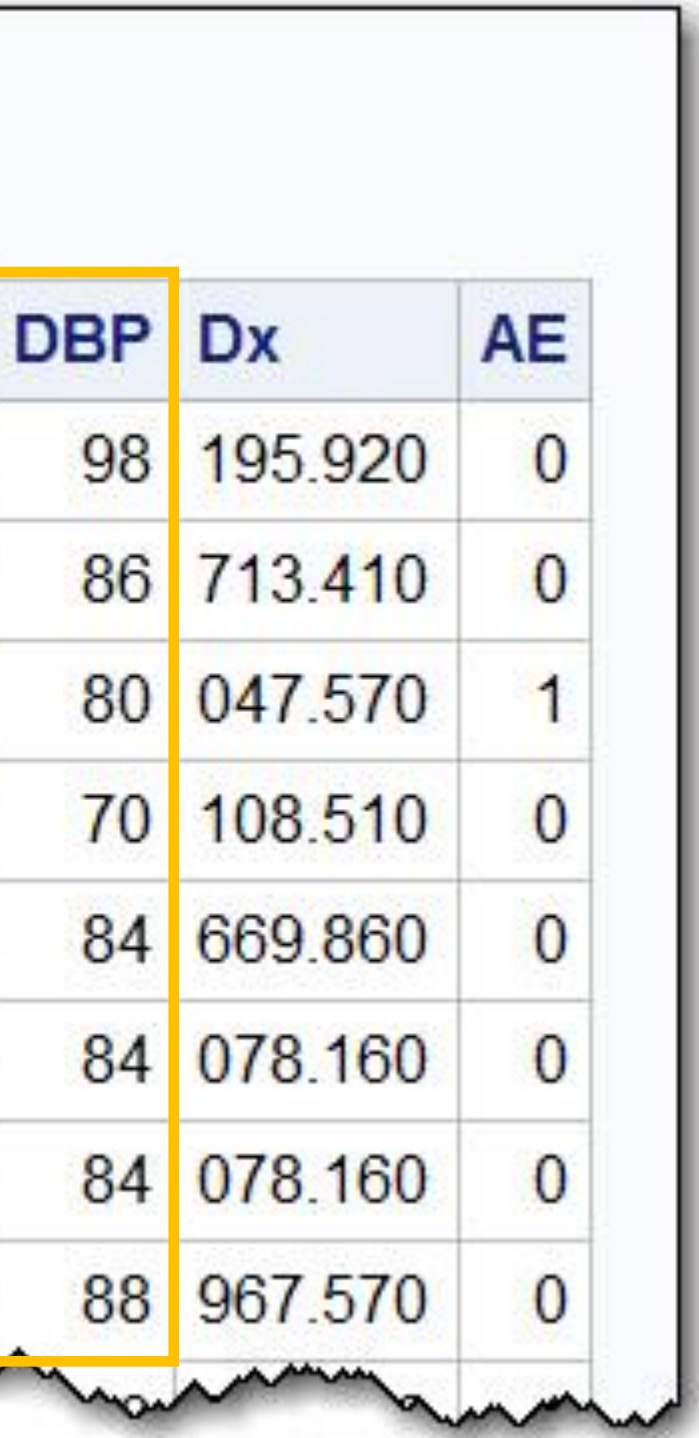

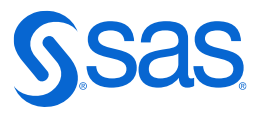

### **Running PROC UNIVARIATE on HR, SBP, and DBP**

```
proc univariate data=Clean.Patients;
   id Patno;
   var HR SBP DBP;
   histogram / normal;
run;
```
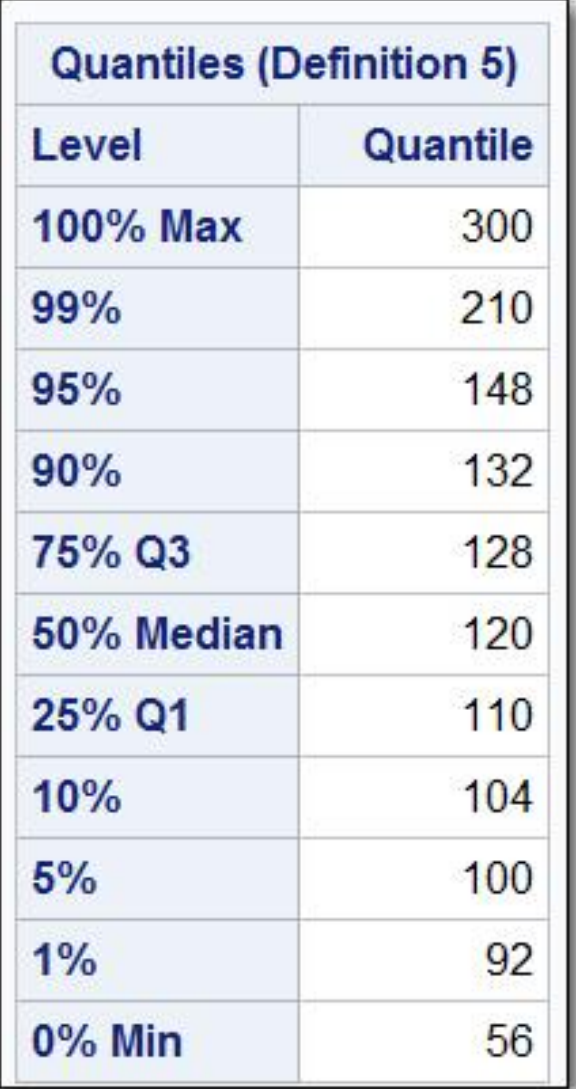

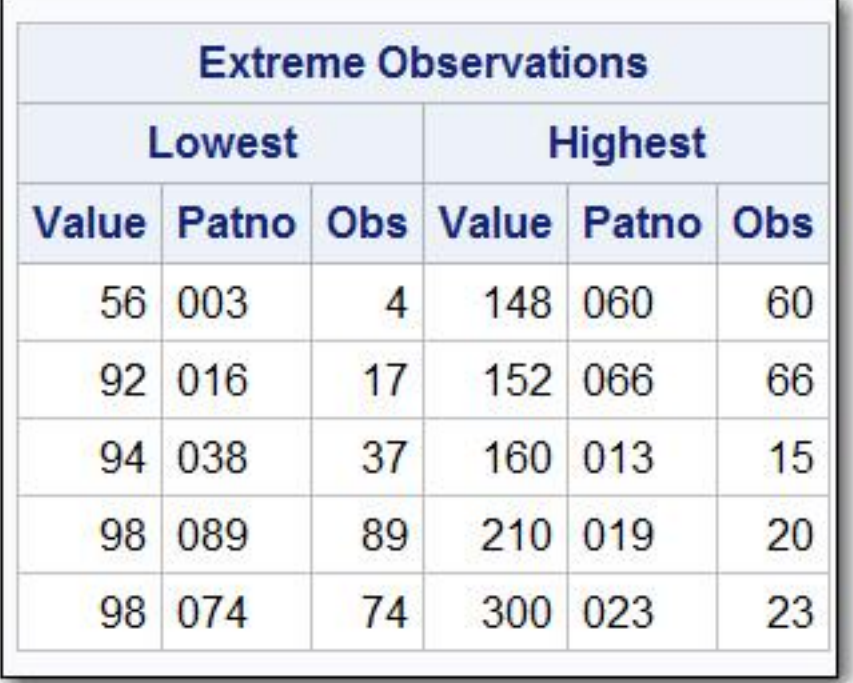

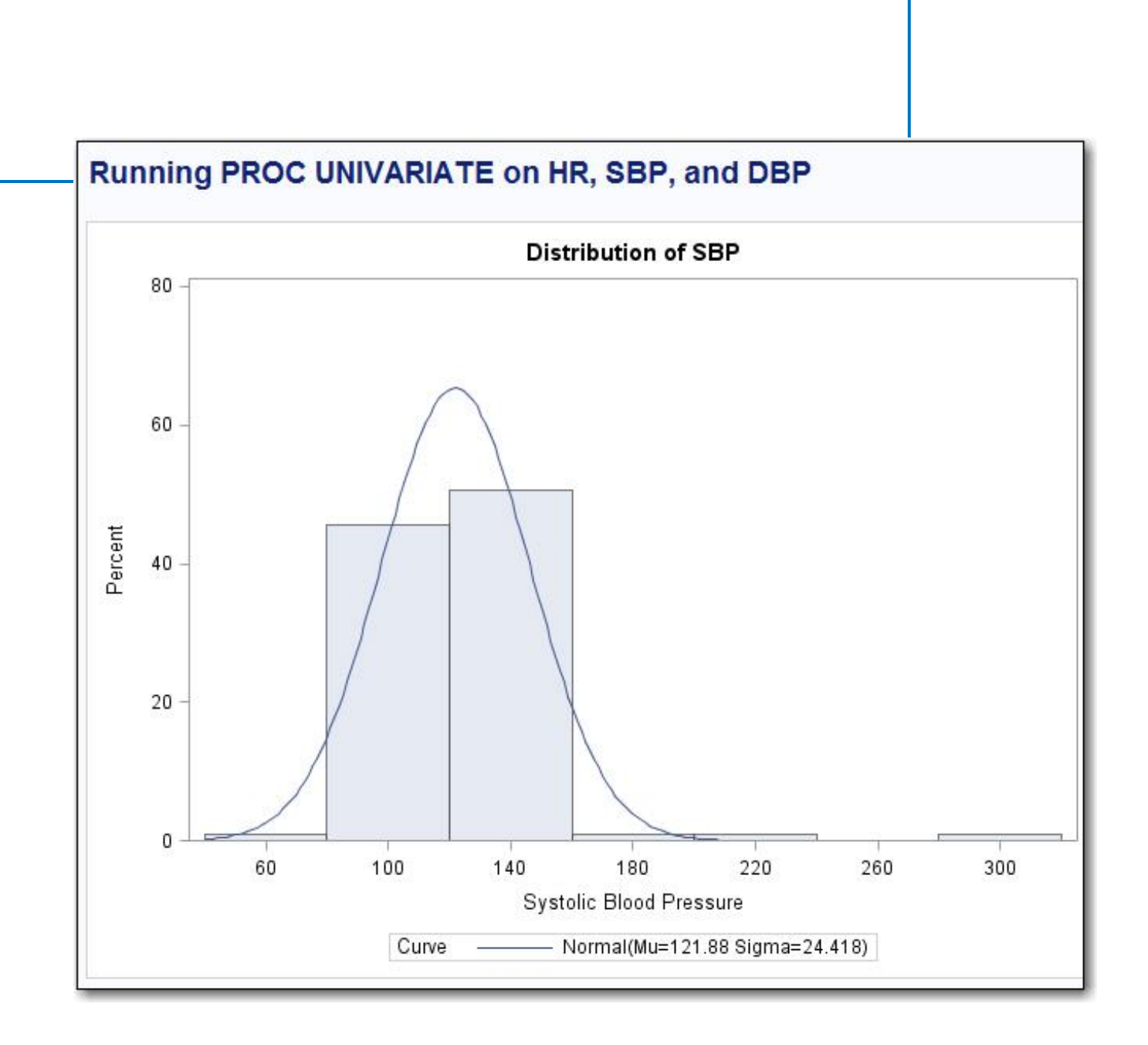

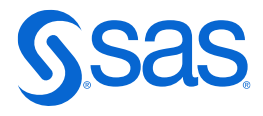

### **Running PROC UNIVARIATE on HR, SBP, and DBP**

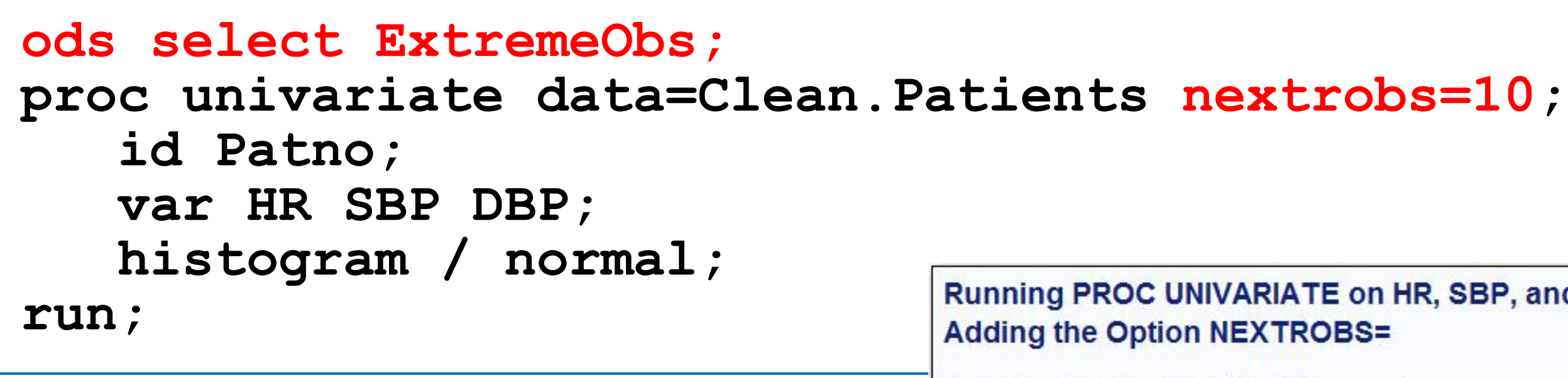

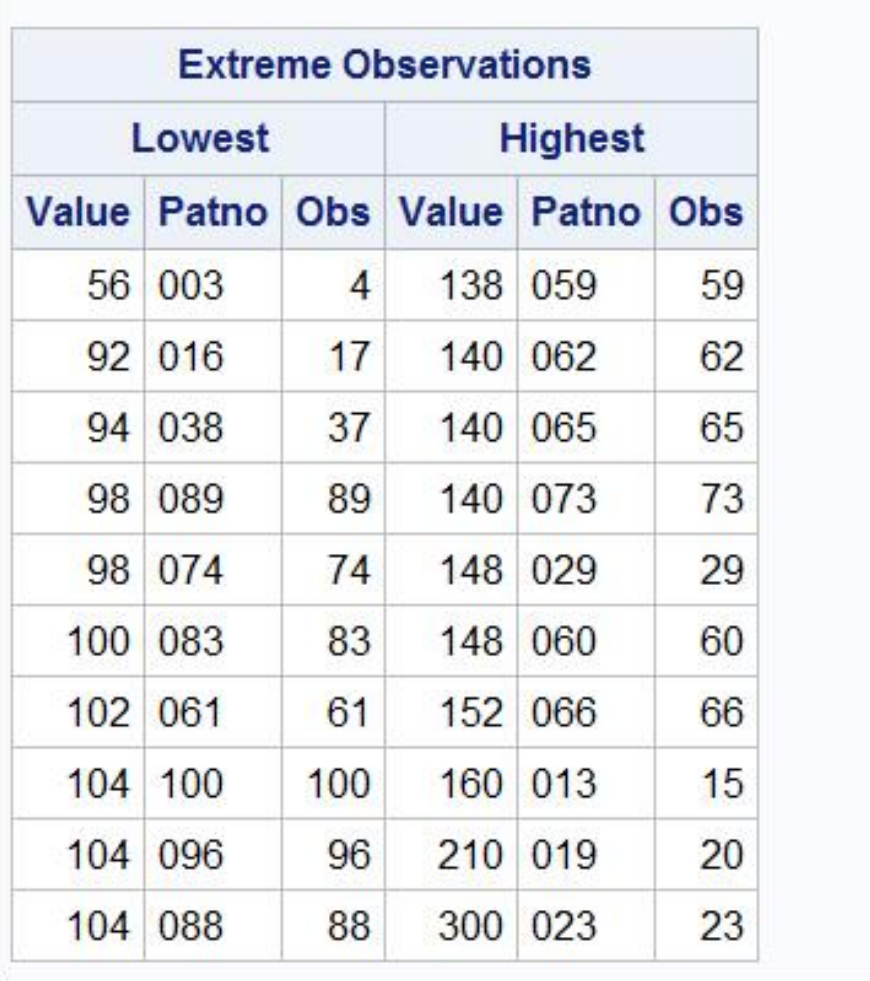

#### Running PROC UNIVARIATE on HR, SBP, and DBP

#### Variable: SBP (Systolic Blood Pressure)

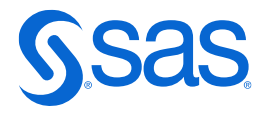

## **Listing the Top and Bottom 5%**

```
proc univariate data=Clean.Patients noprint;
   var HR;
   id Patno;
   output out=Tmp pctlpts=5 95 
                  pctlpre = Percent_; 
run;
```
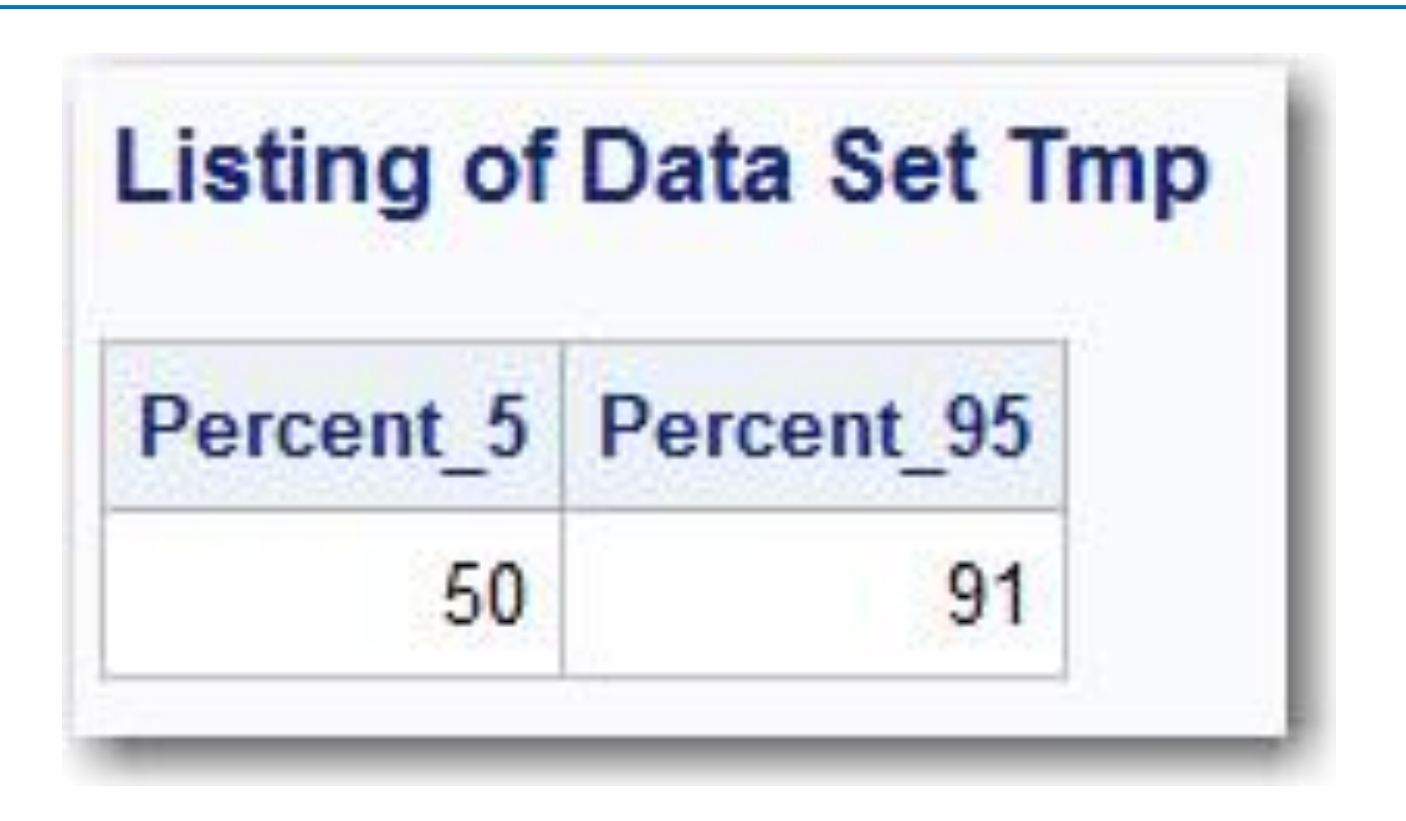

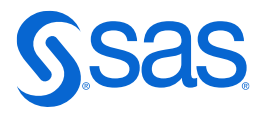

### **Listing the Top and Bottom 5%**

```
data HighLowPercent;
   set Clean.Patients(keep=Patno HR);
   *Bring in upper and lower cutoffs for variable;
   if n = 1 then set Tmp;
   if HR le Percent_5 and not missing(HR) then do;
      Range = 'Low ';
      output;
   end;
   else if HR ge Percent_95 then do;
      Range = 'High';
      output;
   end;
run;
proc sort data=HighLowPercent;
  by HR; 
run;
```
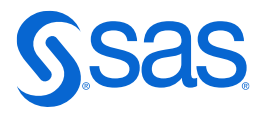

## **Listing the Top and Bottom 5%**

#### Top and Bottom 5% for Variable HR

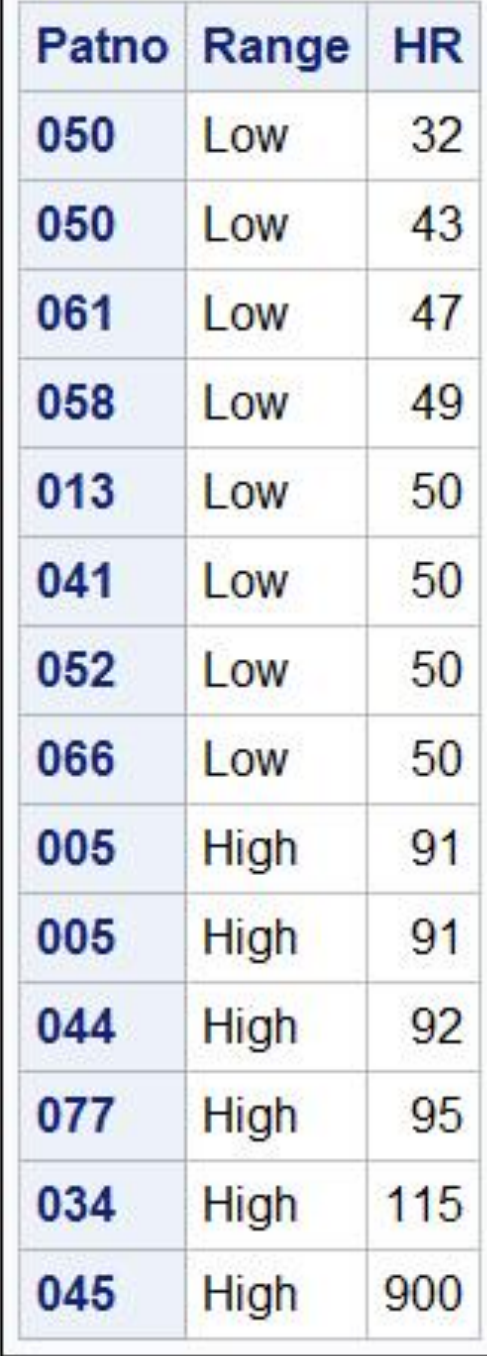

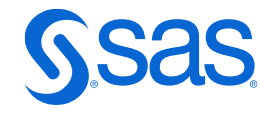

### **Listing Out-of-Range Values Using a DATA Step**

```
data null;
   file print;
   set Clean.Patients(keep=Patno HR SBP DBP);
   *Check HR;
   if (HR lt 40 and not missing(HR)) or 
      HR gt 100 then put Patno= HR=;
   *Check SBP;
   if (SBP lt 50 and not missing (SBP)) or 
      SBP gt 240 then put Patno= SBP=;
   *Check DBP;
   if (DBP lt 35 and not missing (DBP)) or 
      DBP gt 130 then put Patno= DBP=;
run;
```
- 
- 
- 
- 
- 

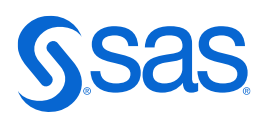

### **Listing Out-of-Range Values Using a DATA Step**

#### **Listing of Out-of-Range Values**

Patno=023 SBP=300

- Patno=023 DBP=222
- Patno=034 HR=115
- Patno=045 HR=900
- Patno=050 HR=32
- Patno=099 DBP=30
- Patno=XX5 DBP=190

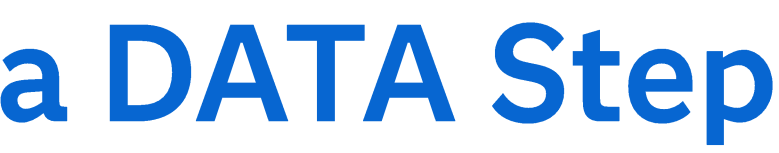

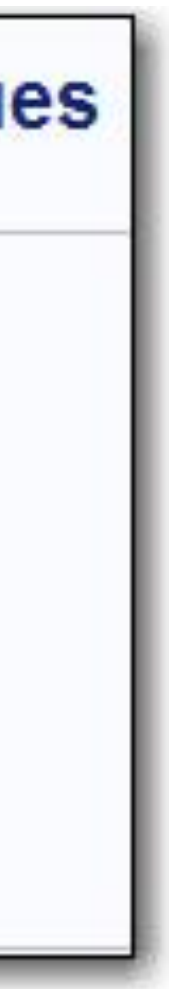

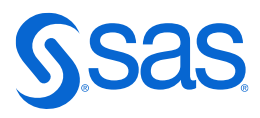

## **A Caution about Missing Values**

- Remember that SAS missing values are logically treated as smaller than any non-missing value.
- $\bullet$  Thus, the following statement will list all values below 40, including missing values:

## **if HR lt 40 or HR gt 100 then put Patno= HR=; if (HR lt 40 and not missing(HR)) or HR gt 100 then put Patno= HR=; if (HR ge 0 and HR lt 40) or HR gt 100 then put Patno= HR=; if 0 le HR lt 40 or HR gt 100 then**

- . If you do not want to include missing values, use this:
	-
	-

**put Patno= HR=;**

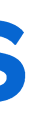

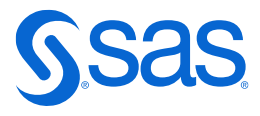

#### **the SDSn"; proc print data=&Dsn (obs=&Number);**

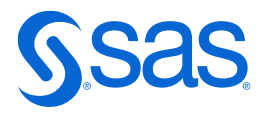

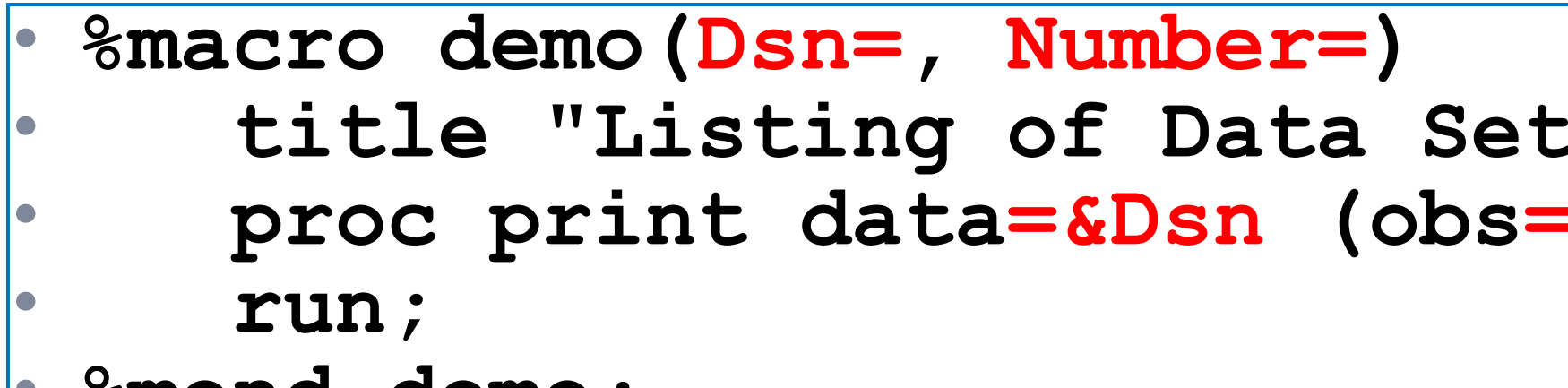

**%mend demo;**

**%demo(Dsn=Clean.Patients, Number=15)**

**title "Listing of Data Set Clean.Patients"; proc print data=Clean.Patients (obs=15); run;**

### **How Macros Work**

#### Sample Macro

Calling the Macro

#### Generated Code

## **A Macro to List Out-of-Range Data Values**

```
%macro range(Dsn=, /* data set name */
            Var=, /* variable to display */
            Low=, \left(\star\right) low value \star/High=, /* high value */
            Idvar= /* ID variable */);
  data null;
     set &Dsn(keep=&Idvar &Var);
     file print;
     if (&Var lt &Low and not missing(&Var)) then
        put "The value of &Var for &Idvar " &Idvar
            "is below &Low."; 
     else if &Var gt &High then
        put "The value of &Var for &Idvar " &Idvar
            "is above &High."; 
  run;
%mend range;
```
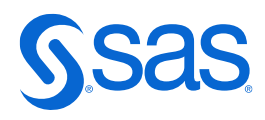

## **A Macro to List Out-of-Range Data Values**

**%range(Dsn=Clean.Patients, Var=HR, Low=40, High=100, Idvar=Patno)**

```
data null;
   set Clean.Patients(keep=Patno HR);
   file print;
   if (HR lt 40 and not missing(HR)) then
      put "The value of HR for Patno " Patno
          "is below 40."; 
   else if HR gt 100 then
      put "The value of HR for Patno " Patno
          "is above 100."; 
 run;
```
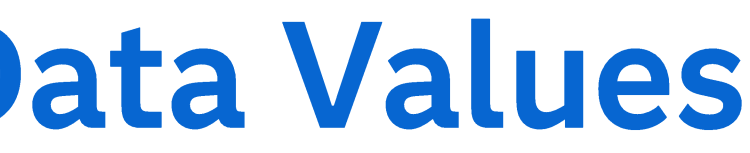

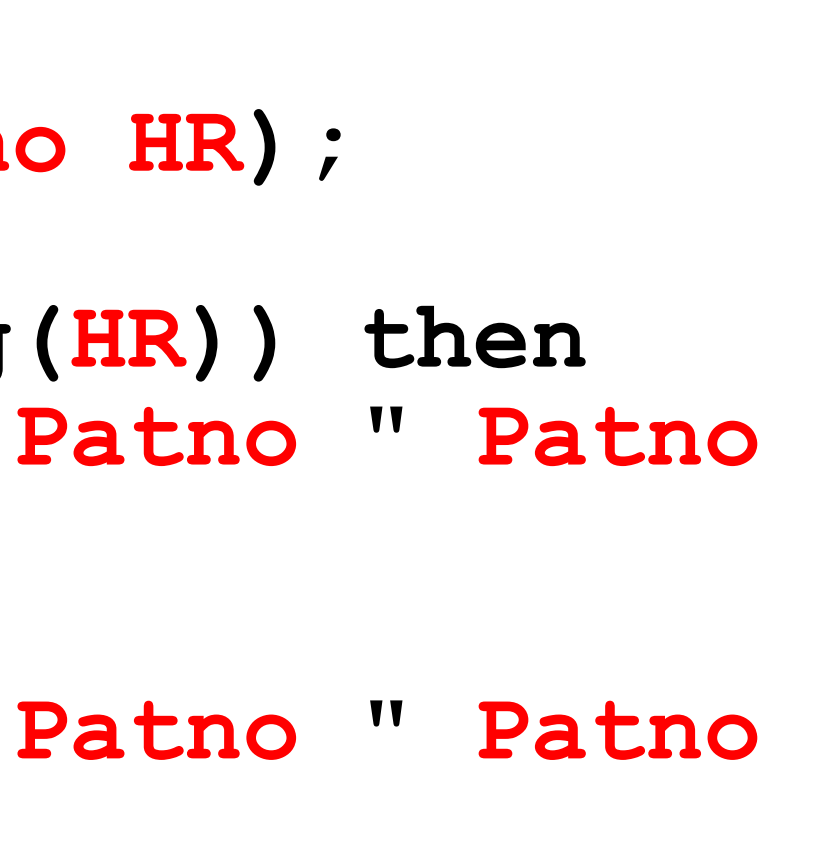

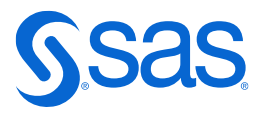

After Substitution

## **A Macro to List Out-of-Range Data Values**

%range (Dsn=clean.patients, Var=HR, Low= $40<sub>1</sub>$  $High=100,$ Idvar=Patno)

#### **Listing of Invalid Data Values**

The value of HR for Patno 034 is above 100 The value of HR for Patno 045 is above 100 The value of HR for Patno 050 is below 40

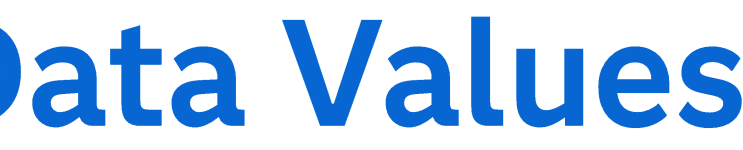

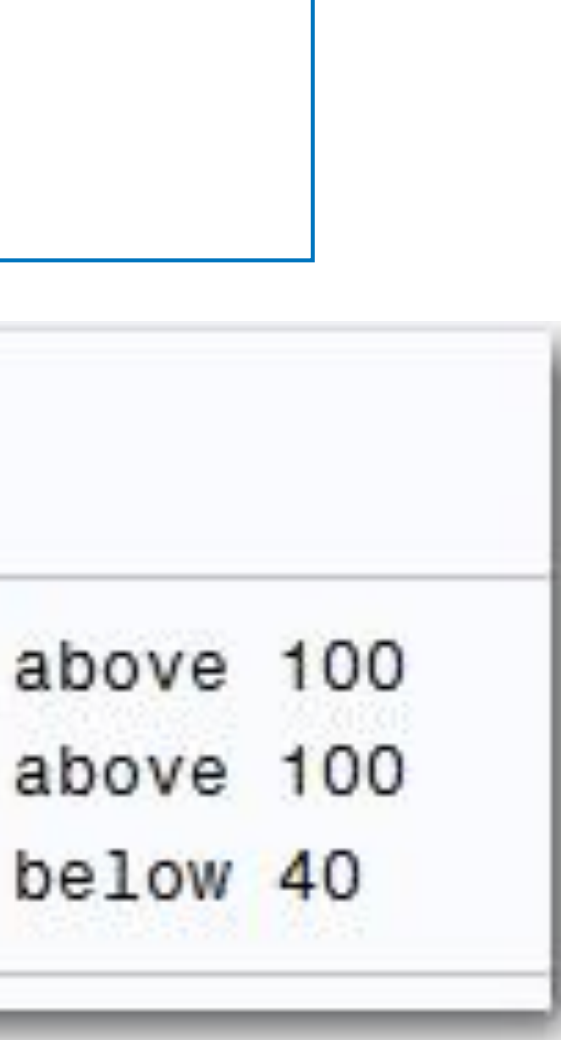

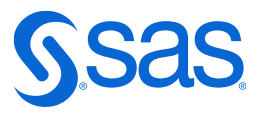

## **Automatic Outlier Detection**

**proc means data=Clean.Patients noprint; var HR; output out=Mean\_Std(drop=\_type\_ \_freq\_) mean= std= / autoname; run;**

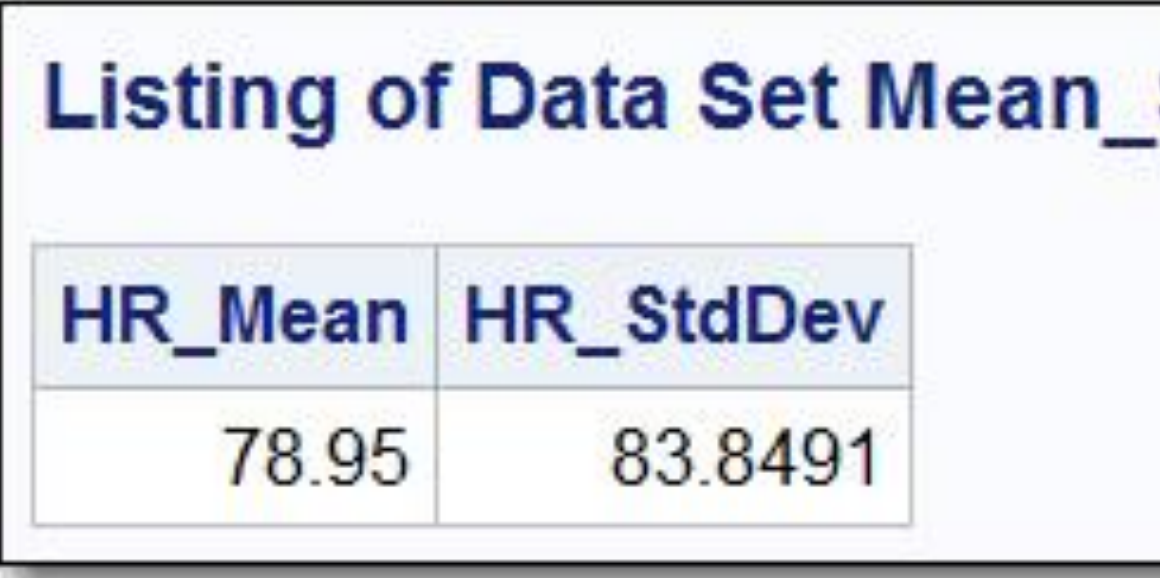

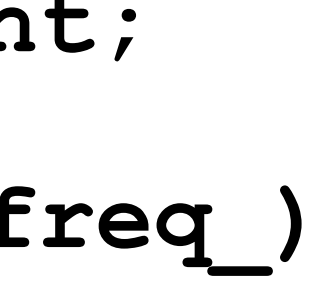

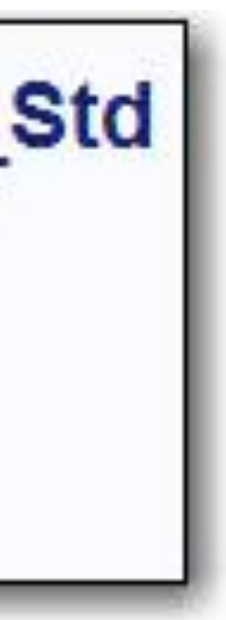

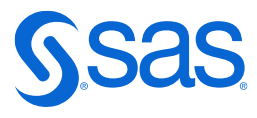

## **Automatic Outlier Detection**

```
data null;
   file print;
   set Clean.Patients(keep=Patno HR);
   ***bring in the means and standard deviations;
   if n = 1 then set Mean Std;
   if (HR lt (HR_Mean – 2*HR_StdDev)) and 
      (not missing(HR)) or 
      (HR gt (HR_Mean + 2*HR_StdDev)) then 
      put Patno= HR=;
run;Patno=045 HR=900
```
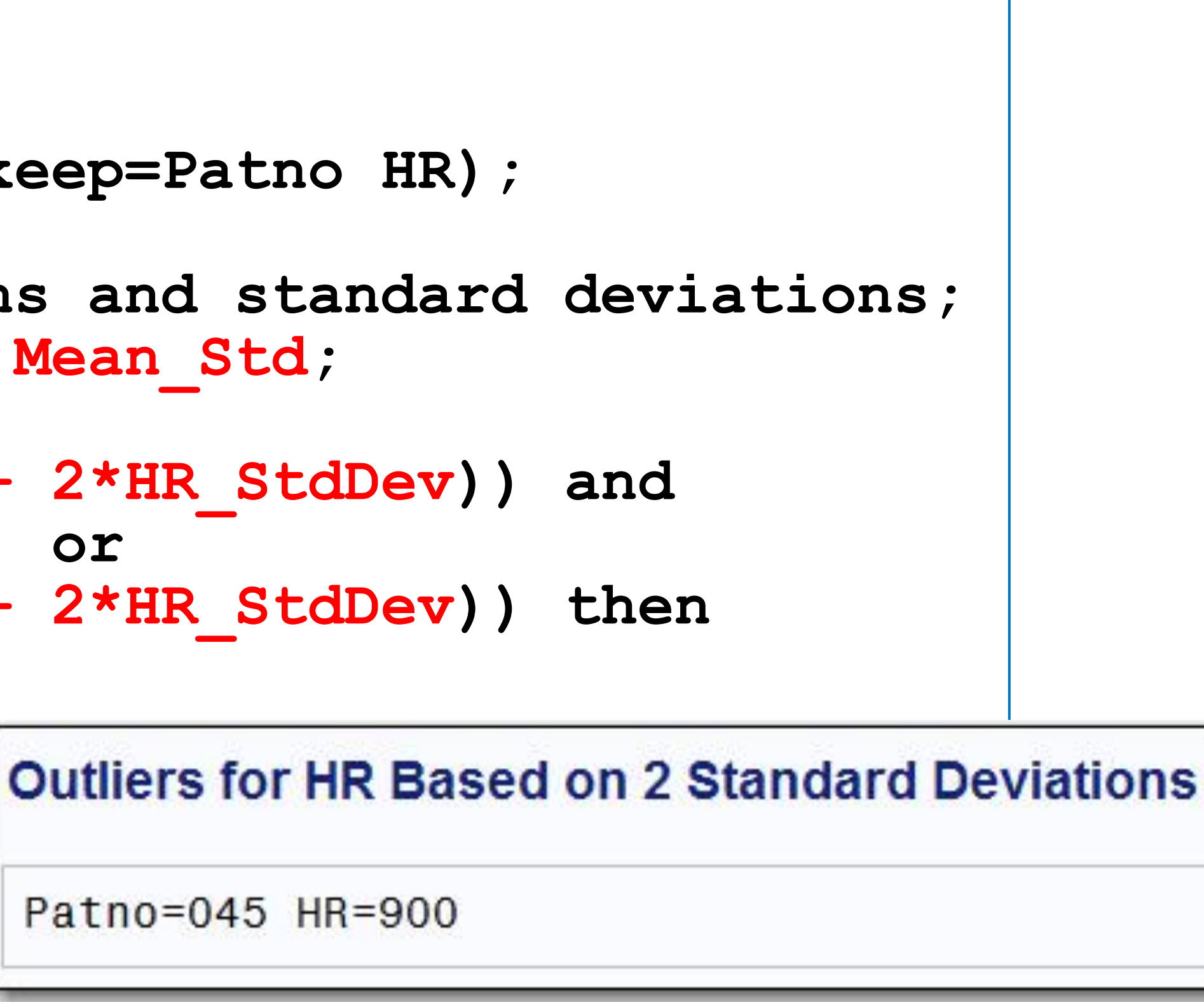

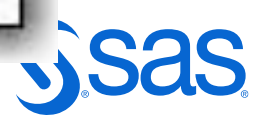

### **Detecting Outliers Based on the Interquartile Range**

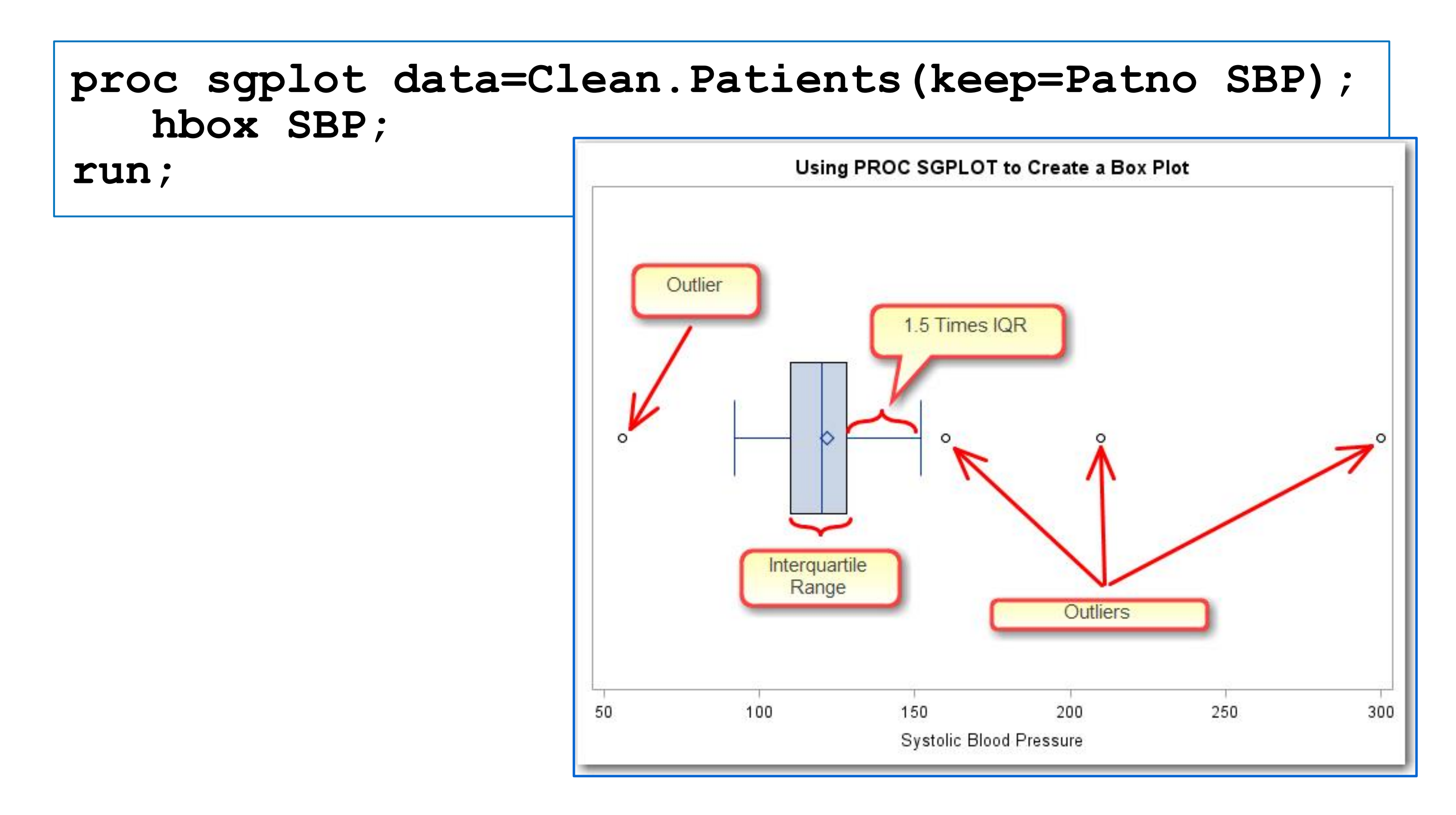

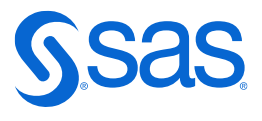

### **Detecting Outliers Using the Interquartile Range**

```
proc means data=Clean.Patients noprint;
   var HR;
   output out=Tmp Q1= Q3= QRange= / autoname;
run;
data null;
   file print;
   set Clean.Patients(keep=Patno HR);
   if n = 1 then set Tmp;
   if (HR le (HR_Q1 - 1.5*HR_Qrange)) and 
      (not missing(HR)) or
      (HR ge (HR_Q3 + 1.5*HR_Qrange)) then
      put "Possible Outlier for patient " 
      Patno "Value of HR is " HR;
run;
```
- 
- 

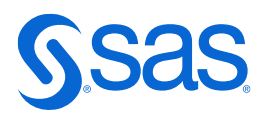

## **Detecting Outliers Using the Interquartile Range**

#### **Outliers Based on Interquartile Range**

Possible Outlier for patient 034 Value of HR is 115 Possible Outlier for patient 045 Value of HR is 900 Possible Outlier for patient 050 Value of HR is 32

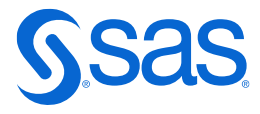

## **Additional Data Cleaning Topics**

- Using regular expressions to look for character patterns
- Identifying missing values
- Checking dates, in standard and non-standard formats
- Detecting duplicate observations
- Checking for an ID in multiple files
- Comparing datasets
- Adding integrity constants
- Creating an audit trail as changes are made

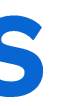

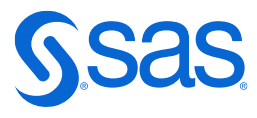

# **Continue Your Learning**

**SAS Press Book** 

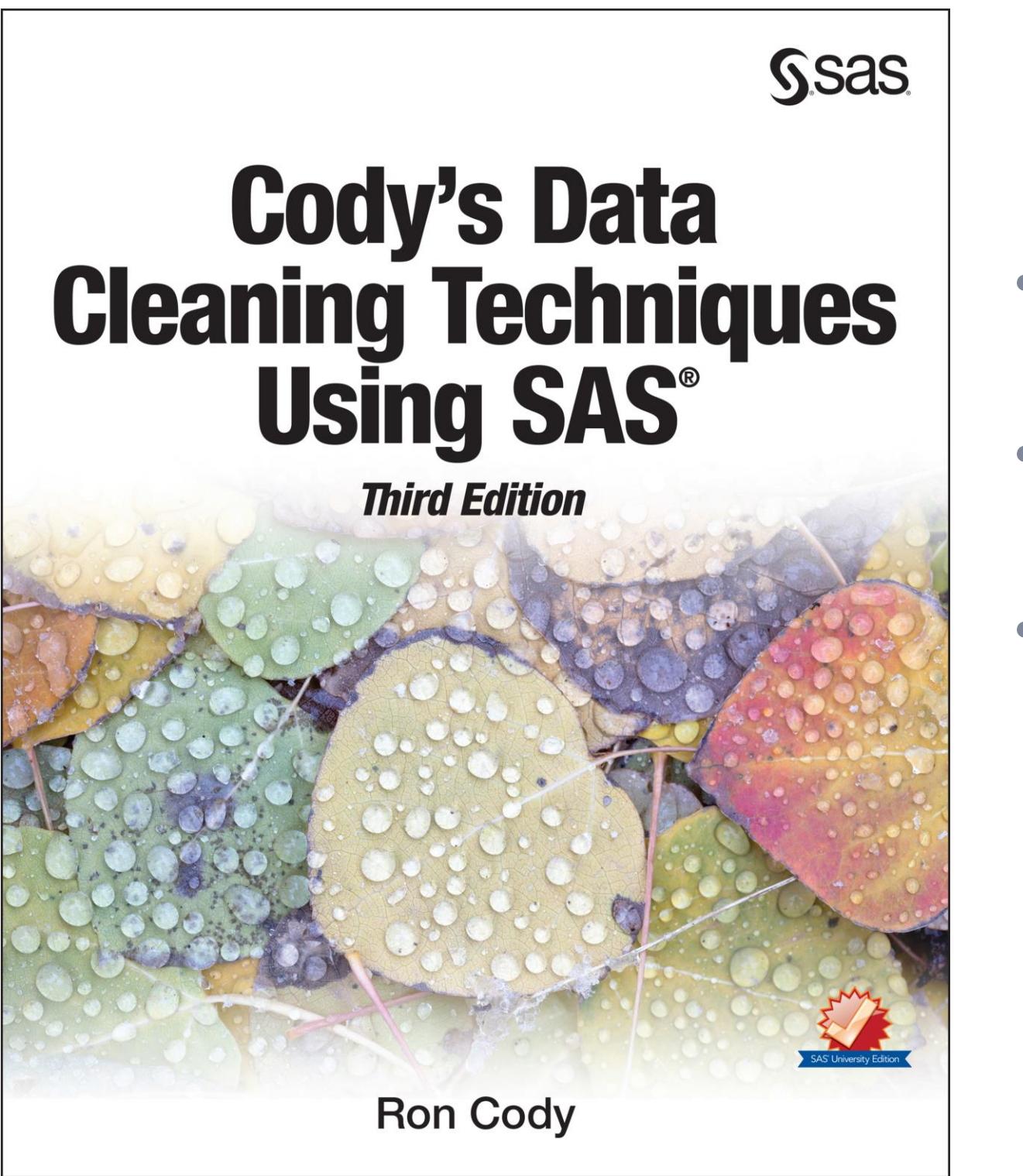

- 
- Available on Redshelf and Amazon.
- Includes several helpful macros!

#### • Webinar material comes from this book!

• Programs and datasets are downloadable for free from the Ron Cody SAS Author Page.

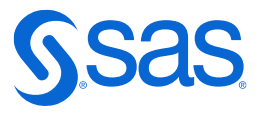

### **Continue Your Learning SAS OnDemand for Academics**

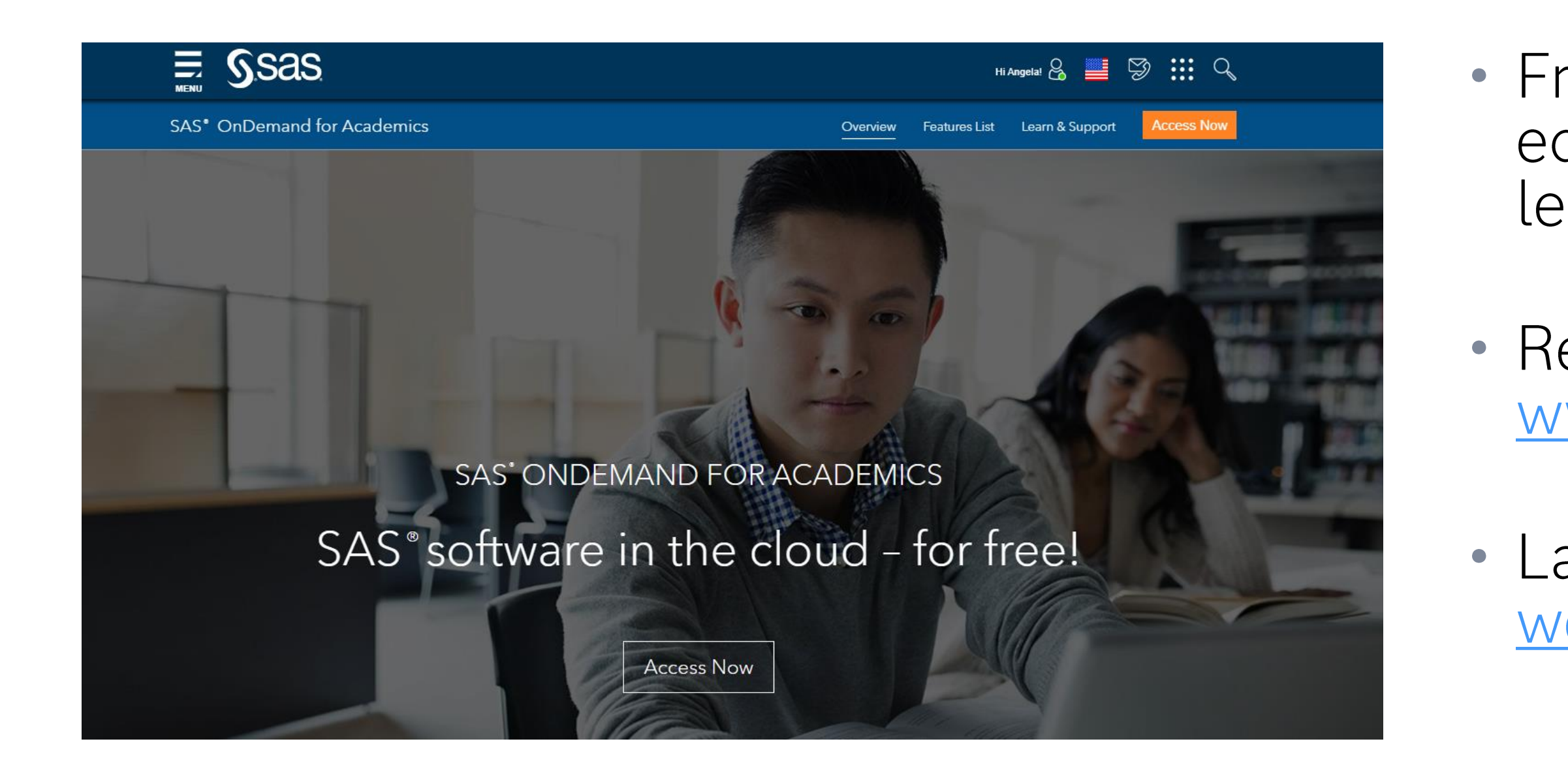

#### • Free SAS software for students, educators, and independent learners.

• Register at: www.sas.com/ondemand

· Launch at: welcome.oda.sas.com

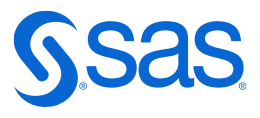

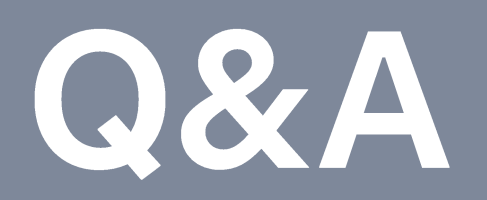

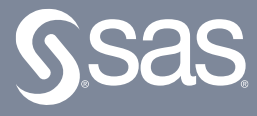